Dok.-Nr.: 1002983

DATEV-Serviceinformation Problemlösung Letzte Aktualisierung: 04.05.2021

**Relevant für:** DATEV Unternehmen online DATEV Upload online

# Beim ISIS-Treiber ist ein Fehler aufgetreten [Fehler: 80FD13A6]

#### **Inhaltsverzeichnis**

1 Situationsbeschreibung 2 Ursache

3 Abhilfe

3.1 Temporäre Abhilfe

3.2 Fehlerbehebung

### 1 Situationsbeschreibung

Sie setzen

- ein Scannermodell Canon (DR-C230; DR-C225W; DR-C225WII) in Verbindung mit der Software Canon CaptureOnTouch Pro Version 4.0 ein
- und möchten mit dem Programm DATEV Upload online Dokumente scannen.

Sie erhalten folgende Programm-Meldung beim Scan-Vorgang in Ihrer Software Canon CaptureOn Touch Pro Version 4.0:

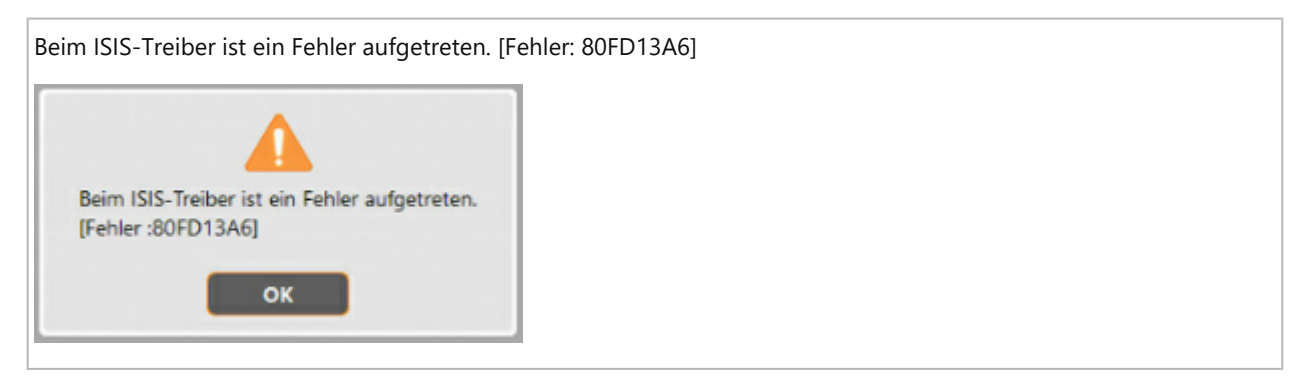

## 2 Ursache

Auf Ihrem Rechner sind zwei unterschiedliche Versionen der Komponente Captiva Cloud Runtime vorhanden.

Zum einen wurde Captiva Cloud Runtime mit der Treiberinstallation Ihres Scanners installiert, zum anderen haben Sie die Komponente zusätzlich aus dem DATEV-Downloadbereich installiert, um Dokumente mit DATEV Upload online anzeigen, scannen und bearbeiten zu können.

Somit existieren zwei unterschiedliche Versionen der Komponente Captiva Cloud Runtime auf Ihrem Rechner.

Wenn nun noch in Ihrer Scan-Software Canon CaptureOnTouch Pro Version 4 die Scan-Einstellungen Automatisch, Graustufen oder Farbe hinterlegt ist, erhalten Sie beim Scan-Vorgang in Ihrer Software Canon CaptureOnTouch Pro Version 4 oben genannte Programm-Meldung.

# 3 Abhilfe

#### 3.1 Temporäre Abhilfe

Je nach eingesetztem Scanner-Modell können folgende Schritte Abhilfe leisten:

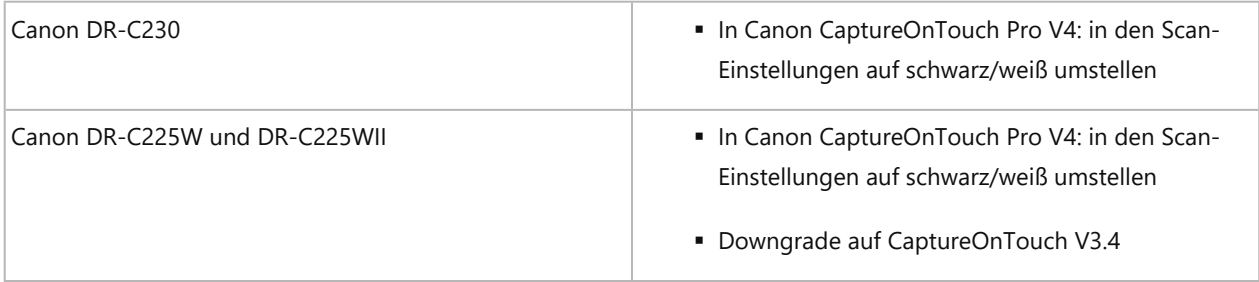

#### 3.2 Fehlerbehebung

Wenden Sie sich für eine individuelle Fehlerbehebung an den Programmsupport.

Alternativ können Sie Ihre Dokumente mit Ihrem Scanner-Modell einscannen und die digitalen Dokumente

anschließend über die Schaltfläche  $\Box$  Datei laden  $\parallel$  oder per Drag-and-drop nach DATEV Upload online übertragen.

Copyright © DATEV eG